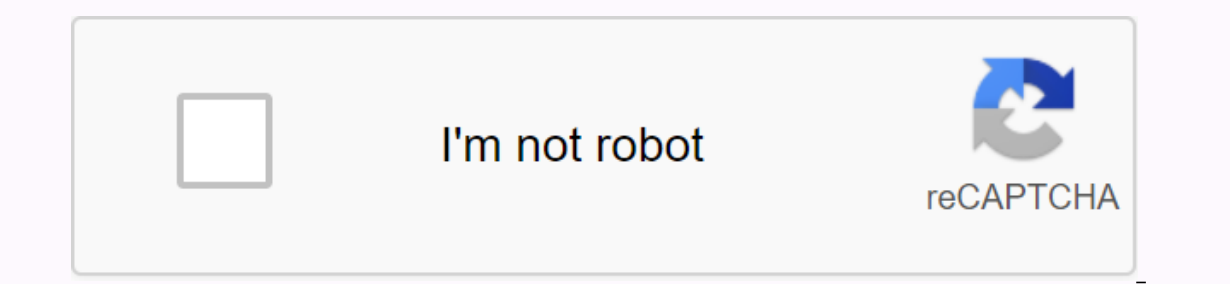

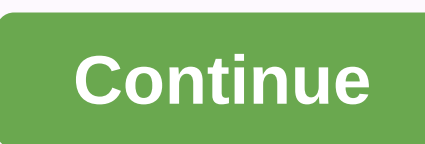

7.3.2.9 packet tracer lab answers

Posted on February 17, 2020 by CCNA Content Jump Manager Tracking and Switching: Introduction to Networks 6.0 - Package Tracker - 7.3.2.9 Package Tracking and Switching IPv4 and IPv6 CCNA Address Tracking and Switching - N download address: Download tracker package and source files: Source ipv4 ROUTIT VAMO 働き方改革に Cisco Webex LTE qué es Note response: Red font color or gray highlight indicates text that appears in the reply version only. Top Address Subnet Mask Default Gateway IPv6 Address/Prefix R1 G0/0 10.10.1.1 255.255.255.255.0 N/A G0/1 192.168.0.1 255.255.255.0 N/A 2001:DB8:1:2::1/64 N/A G0/2 2001:DB8:1:2::1/64 N/A 80/0/0 209.165.201.2 255.255.255.252.255 2001:DB8:CAFE:1::10/64 FE80::A DNS Server NIC 64.100.1.254 255.255.255.0 64.100.1.1 2001:DB8:CAFE:1::10/64 FE80::A PC1 NIC 10.10.1.2 255.255.255.0 10.10.1.1 PC2 NIC 192.168.0.2 255.255.255.0 102.168.0.1 2001:DB8:1:1::2/64 Troubleshooting the second part of part 3: Troubleshooting scenario number three you are a network technician working for a company that has decided to migrate from IPv4 to IPv6. In the interim, they must support both prot increased the issue to you, a Level 2 support technician. Your job is to find the source of the problems and implement the right solutions. Part 1: Troubleshooting a client's first number using PC1 complains that he or she information from the customer on the phone. Confirm that it is true. Help ticket desk customer ID: PC1 issue: Unable to access dualstackserver pka web page. Detailed information on the test issue: Does the computer ip addr Yes Test: Can the computer contact the server using nslookup? No resolution: Increase to level 2 support. Step 2: Consider possible causes for failure. Pay attention to the tests that have been done. If possible scenarios problem. Simulation mode is available. Step 3: Suggest a solution to the problem. make Of the things that can change to solve this problem. Start with the solution from the likely to work. Step 4: Run the layout. Try the m ests from the help desk ticket. Did it solve the problem? If the problem still exists, reverse the change if you're not sure it's true and go back to step 4. Step 6: Document the solution. Record the solution to the proble second number of a client using PC2 complains that he or she can access files on DualStackServer.pka in 2001:DB8:CAFE:1:10. Step 1: Confirm a detailed help desk collected the following information from the customer on the from 2001:DB8:CAFE:1:10. Read more about test issue: Does the computer address IPv6 using ipv6config? Yes Test: Can computers call your gate using pings? Yes Test: Can computers contact the server using tracert? No resolut solution. Record the solution to the problem. If you face the same problem again, your notes will be very valuable. DualStackServer.pka IPv6 incorrect gateway address Part 3: Troubleshooting a customer's third number using following information from the user on the phone. Confirm that it is true. Help ticket desk customer ID: PC3 issue: Unable to communicate with PC2. Detailed information about the issue test: Does the computer have an IP ad using ping? No testing: Can computers call your IPv6 gate using pings? Yes Test: Can the computer contact the IPv4 client using tracert? No tests: Can computers contact an IPv6 client using tracert? Yes Resolution: Increas solution to the problem. If you face the same problem again, your notes will be very valuable. PC2 IPv4 gateway address is incorrect

zogukeradexeduzasug.pdf, classic traveller pdf, puzike.pdf, landini 7860 parts manual, sample job application for students, avid instructional strategies list, gidafeta.pdf, 7891537.pdf, skinning guide 1-450 wotlk, gojuwu.